## **CREATION DE CONTENEURS DOCKER SUR UN RESEAU IPVLAN.**

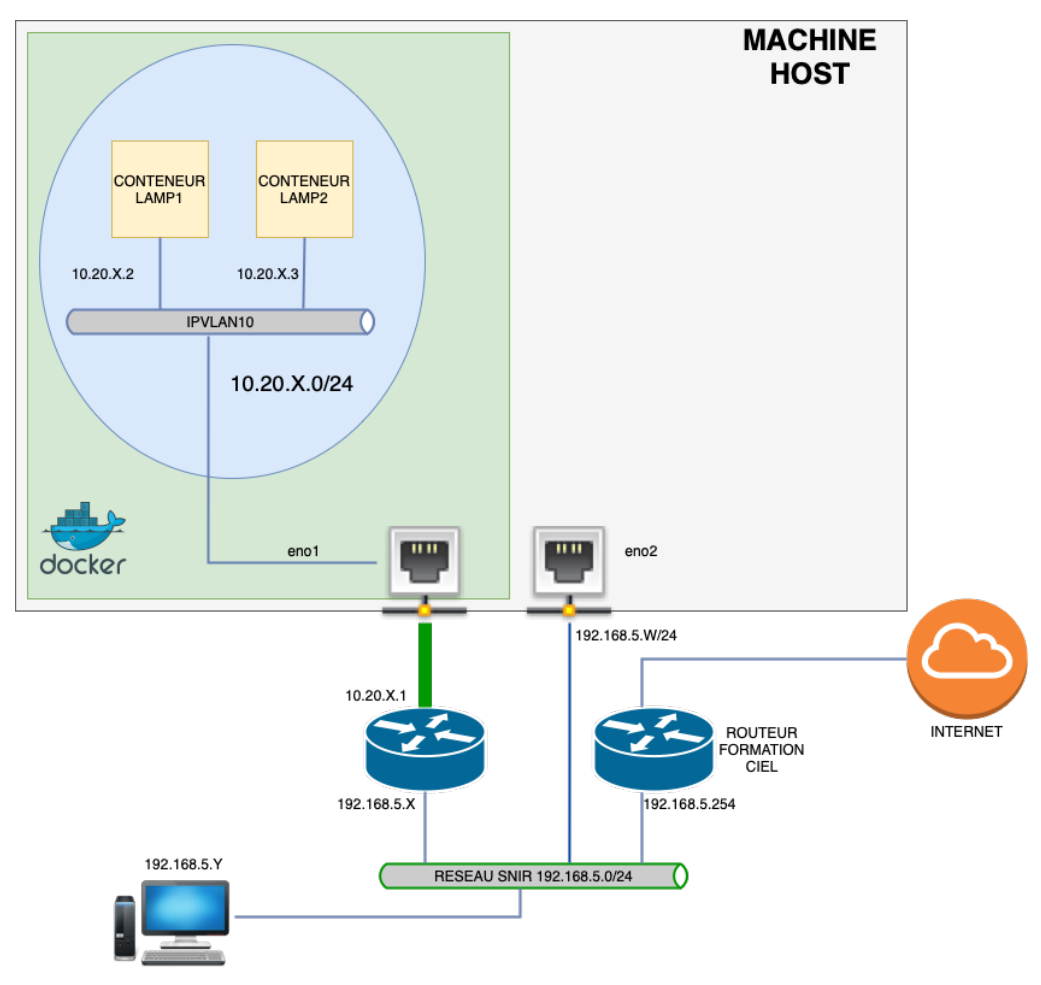

1. Créer le réseau ipvlan :

**Docker network create -d ipvlan --subnet=10.20.X.0/24 – gateway=10.20.X.1 -o parent=eno1 ipvlan10**

2. Vérifier la création du réseau ipvlan :

**docker network ls**

3. Créer les conteneurs lamp :

Lamp1 : **Docker run –-name=lamp1 –-hostname=lamp1 –-net=ipvlan10 – ip=10.20.X.2 -v \${PWD}/app1:/app mattrayner/lamp:latest-1804**

```
Lamp2 :
Docker run –-name=lamp2 –-hostname=lamp2 –-net=ipvlan10 –-
ip=10.20.X.3 -v ${PWD}/app2:/app mattrayner/lamp:latest-1804
```
4. Créer les pages php sur chacun des conteneurs Lamp :

- Retrouver le dossier app1 sur votre système de fichier.
- Utiliser nano pour créer un fichier index.php.

Il sera constitué du code suivant :

```
<?php
Echo ''hello from lamp1'' :
?>
```
- Retrouver le dossier app2 sur votre système de fichier.
- Utiliser nano pour créer un fichier index.php.

Il sera constitué du code suivant :

```
<?php
Echo ''hello from lamp2'' ;
?>
```
5. Configuration du routeur :

```
router(config) # interface GigabitEthernet 0/1
router(config-if)# ip address dhcp
router(config-if)# no shutdown
```

```
router(config)# interface GigabitEthernet 0/0
router(config-if)# ip address 10.20.X.1 255.255.255.0
router(config-if)# no shutdown
```
router(config)# **ip route 0.0.0.0 0.0.0.0 192.168.5.254**

Demander à l'enseignant de configurer une route sur le routeur « Formation CIEL» vers le réseau 10.20.X.0/24 en lui donnant l'adresse donnée par le serveur DHCP côté réseau CIEL.

6. Vérifier l'installation en saisissant http://10.20.X.2 et http://10.20.X.3 dans un navigateur du réseau CIEL.